Calnex Paragon -  $x$ 

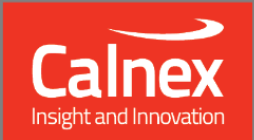

# **Software Release 25X Drop 1**  $(X.10.38.xx)$ **Sept 2017**

**NEW FUNCTIONALITY AND ENHANCEMENTS** 

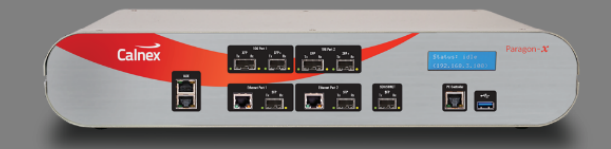

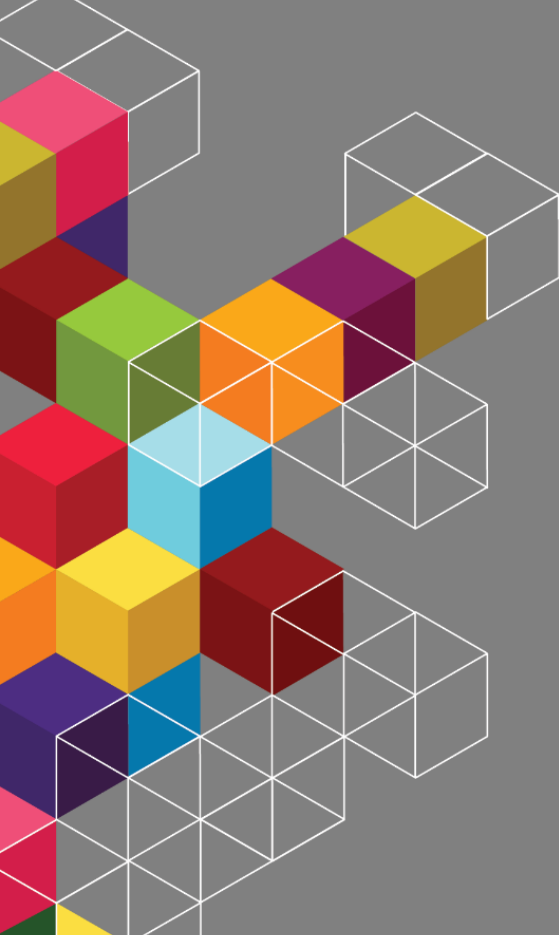

# **Contents**

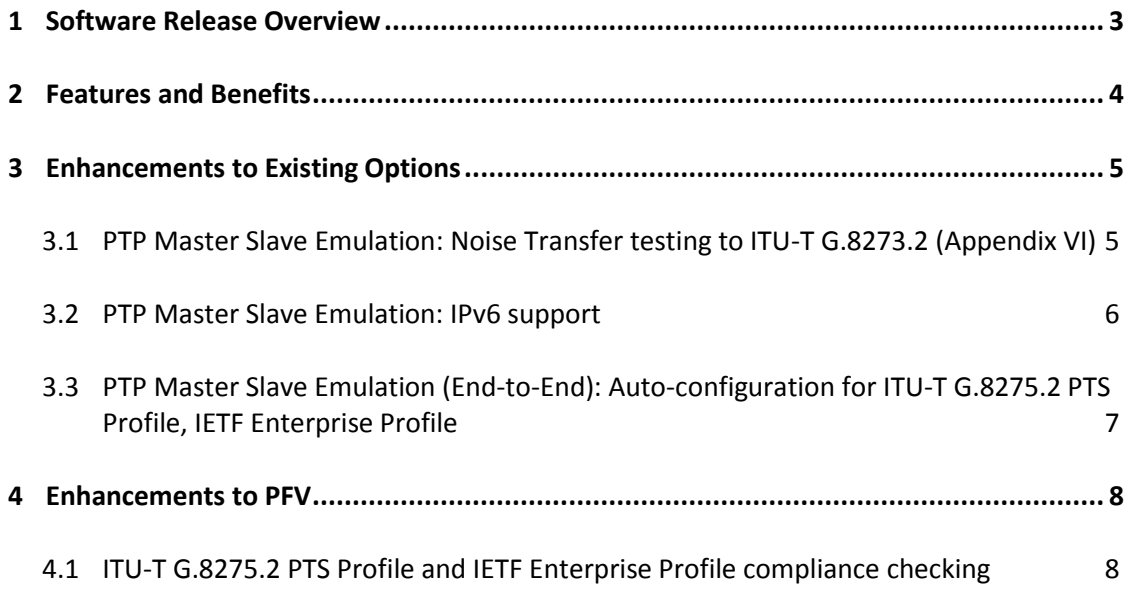

# <span id="page-2-0"></span>**1 Software Release Overview**

Release 25X Drop 1 (X.10.38) adds the following features to Paragon-X and PFV:

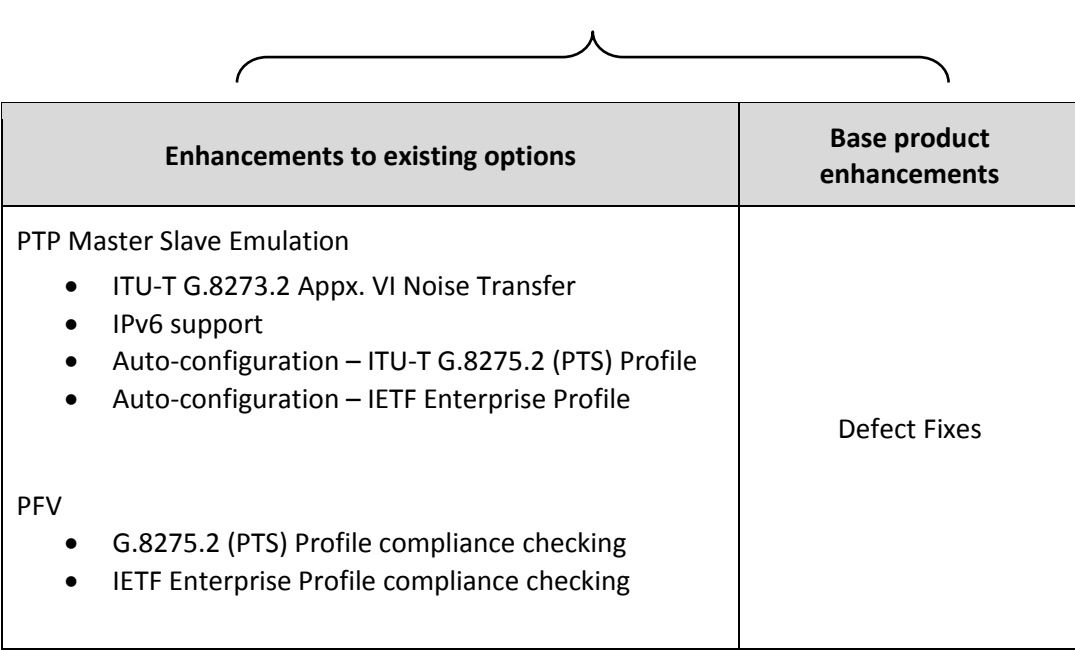

# SUS (Software Upgrade Service)

 To check the current software version installed, select Help **>** About Paragon Remote Client on the Paragon-X GUI.

# <span id="page-3-0"></span>**2 Features and Benefits**

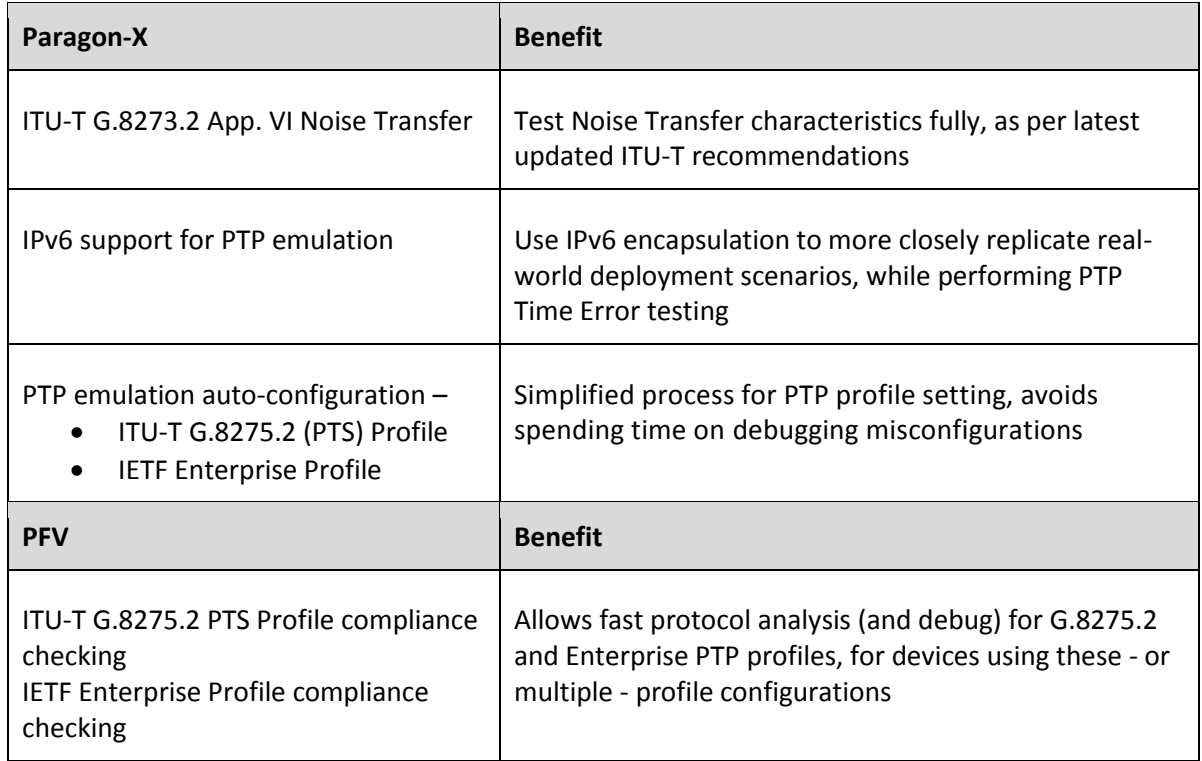

# <span id="page-4-0"></span>**3 Enhancements to Existing Options**

#### <span id="page-4-1"></span>**3.1 PTP Master Slave Emulation: Noise Transfer testing to ITU-T G.8273.2 (Appendix VI)**

Appendix VI of G.8273.2 (Amendment 1) addresses potential testability issues with the specific definition of Boundary Clock noise transfer as per clause 7.3.1. Further, suggestions are made to allow comprehensive testing of noise transfer characteristics. To allow users to test noise transfer in line with the updated ITU-T standard, Calnex has created an Enhanced Noise Transfer (ENT) Tcl script for Paragon-X, which has been further developed as part of this release.

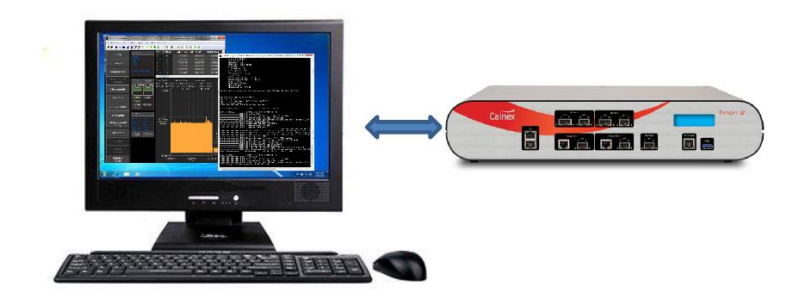

The script measures the filter response of a T-BC in the following scenarios:

- PTP to PTP
- SyncE to PTP
- PTP to 1PPS
- SyncE to 1PPS

The noise applied to the T-BC input is as suggested in G.8273.2 Amendment 1 (Appendix VI). The script (with associated profiles) controls Paragon-X to apply this noise and then measures the response of the DUT. **The applied noise is very carefully selected to avoid various aliasing issues and provide full measurement output within an efficient timeframe, and forms an integral part of the provided test bundle.**

For the cases where PTP is being measured, G.8273.2 Amendment 1 (Appendix VI) also suggests that a filter is applied to the measured output to address potential measurement uncertainty due to noise on the packet interface and the intrinsic noise generation of the T-BC. The script implements the filter using least-squares estimation (one of the filter techniques listed in Amendment 1).

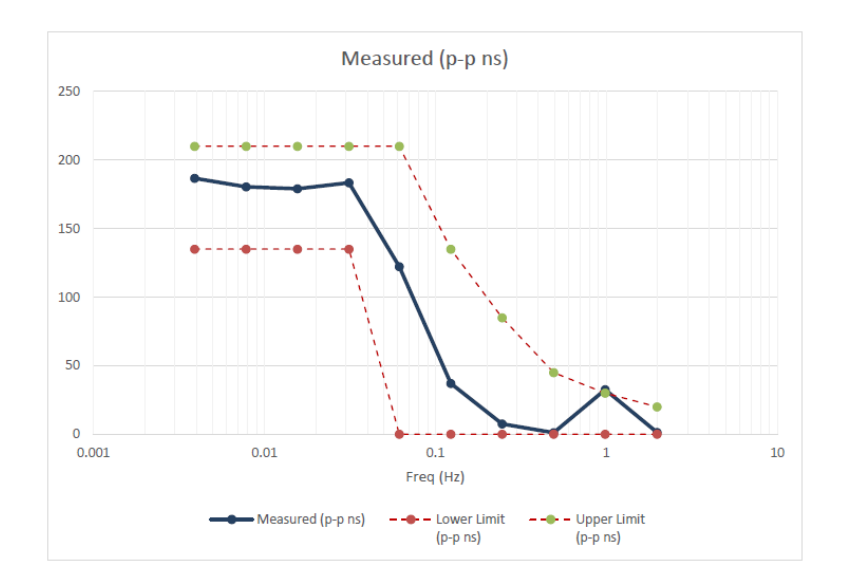

The script also provides a pass / fail result – again based on the limits suggested in G.8273.2 Amendment 1 (Appendix VI).

The test solution bundle is available for entitled users from the Paragon-X user SW download section of the calnexsol.com website. As long as the user has a tcl shell available on the PC connected to Paragon-X, the script can be run (note: tcl version 8.6 or above is required).

The contents of the bundle are self referential: the folder can be installed at any user-defined location, but to function correctly all contents must remain in the same folder.

Further information on use of the testing script - and variables which can be modified by the user is available from the user guide installed with the tool bundle.

A detailed summary of noise transfer testing for boundary clocks to G.8273.2 is available in the document *Time Error Transfer for BCs* available from the Technology Library at Calnexsol.com

#### <span id="page-5-0"></span>**3.2 PTP Master Slave Emulation: IPv6 support**

The flexibility and range of configurable parameters available in Paragon-X PTP emulation has been extended to include IPv6 addressing, to increase the range of user scenarios that can be fully tested.

From the PTP emulation application within P-X GUI, selecting *Master* or *Slave* settings allows configuration of encapsulation as shown below:

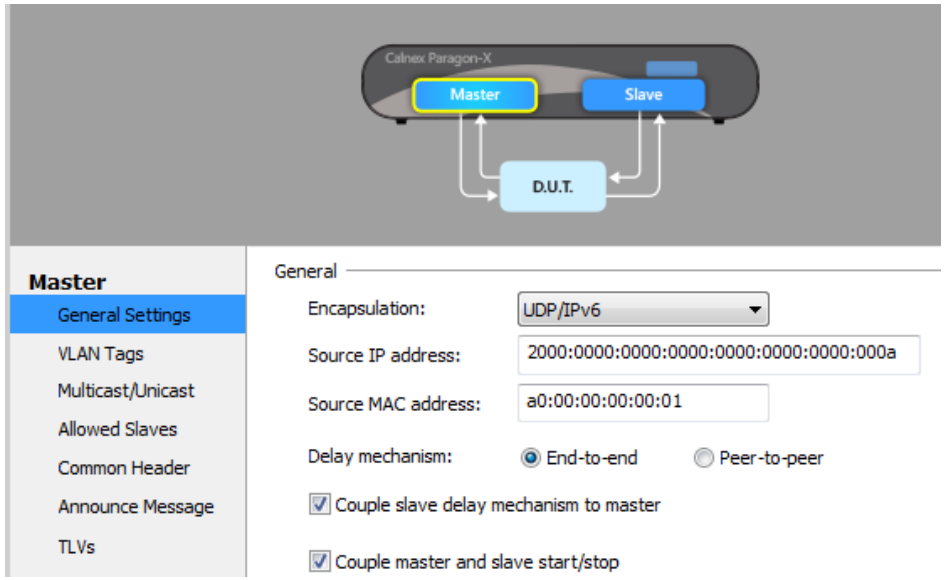

Further information on IPv6 configuration and display settings is available in the software advisory notes at the end of this document.

#### <span id="page-6-0"></span>**3.3 PTP Master Slave Emulation (End-to-End): Auto-configuration for ITU-T G.8275.2 PTS Profile, IETF Enterprise Profile**

To deliver the specific synchronisation performance requirements for Partial Timing support (PTS) applications, ITU-T G.8275.2 (PTS) profile is used.

For Enterprise applications the IETF defines the use of an industry specific PTP Enterprise Profile.

As of this release, the Master/Slave Emulation implementation in Paragon-X has additional support for configuration and testing to these profiles.

*G.8275.2 PTS* and *Enterprise Profile* are now available as 'auto-configuration' options in the MSE window – logical default values will be set, and you can manipulate fields as desired. The SW will indicate if you have changed any setting to be non-compliant to the profile by changing the indicated profile to '*Custom Profile*':

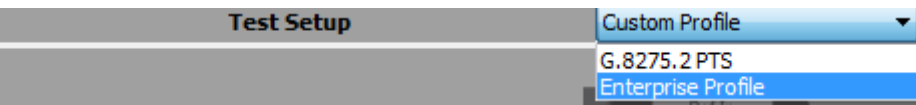

### <span id="page-7-0"></span>**4 Enhancements to PFV**

# <span id="page-7-1"></span>**4.1 ITU-T G.8275.2 PTS Profile and IETF Enterprise Profile compliance checking**

In addition to existing PTP profile and custom options, PFV can now be used to analyse captured protocol exchanges and indicate Pass/Fail to ITU-T G.8275.2 - PTS Profile and IETF Enterprise Profile. All PFV features such as automatic highlighting of non-compliance and report generation capability are available. For more information on PFV, please see 18X Release Notes.

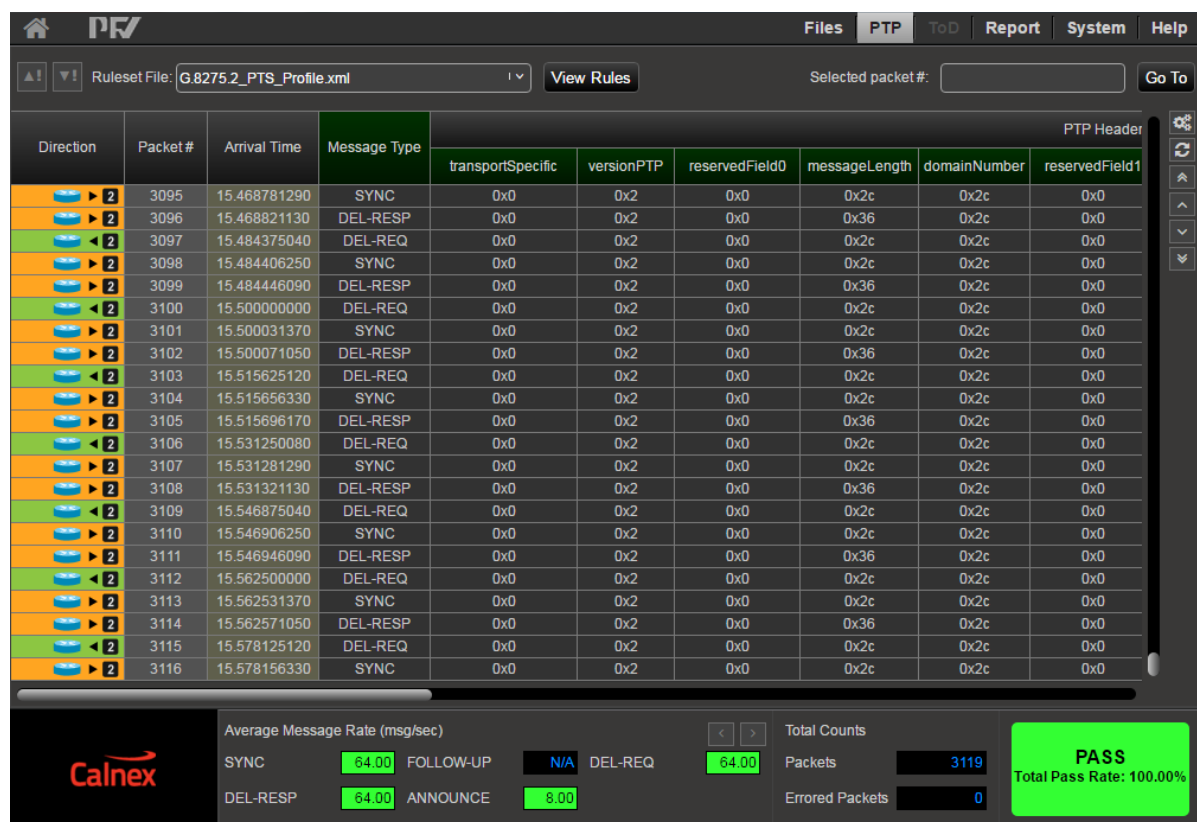

#### **AppendixA: Software Advisory Notes**

- An issue was detected in the previous SW release that prevented the display of calculated metrics for NTP – this has been resolved in this release.
- For IPv6 settings in Master/Slave emulation mode, when using Network Discovery request (ND request) to auto-configure MAC addresses note that the Paragon-X should be directly connected to the DUT.
- In IPv6 operation, when specifying the Paragon-X Master Source IP Address and the Slave Source IP Address in the MSE configuration**,** *the complete 16 byte address must be entered*. Compressed format addresses such as 2000::000a are not accepted *in the user data entry section* of the configuration screen.

#### **Displayed IPv6 addresses may be subject to presentation in the compressed format, subject to the rules below:**

- o When PTP Unicast operation is chosen, the connected Master and Connected Slave IPv6 addresses are shown either in the full format (eg 1111:2222:3333:4444:5555:6666:7777:8888) or compressed format (eg 2000::a).
- o When PTP Multicast operation chosen, the connected Master and Connected Slave IPv6 addresses have only the six least significant address bytes displayed. The ten most significant bytes of the IPv6 multicast address are not used in the multicast address comparison in the current software release and they are displayed as "-" (eg -:-:-:-:-:6666:7777:8888). Please contact the Calnex support team if this causes specific problems.
- Within emulated PTP settings, the range of possible domain numbers has been extended to 0-255 (from 0-127 previously). This allows configuration as required for certain applications, for example when using Paragon-X Master Slave emulation for the PTP Power Profile.
- Script recorder does not support manual setting of filters through 'flow filter' in Through Mode operation. This can be addressed by saving filter settings and then recalling the saved settings in your script.

(This page is intentionally blank.)

Calnex Solutions Ltd Oracle Campus Linlithgow West Lothian EH49 7LR United Kingdom

tel: +44 (0) 1506 671 416 email: info@calnexsol.com

# **calnexsol.com**

© Calnex Solutions Ltd, 2017. This document is subject to change without notice.

**Document SUS025.1 v0.2 Sep-17**

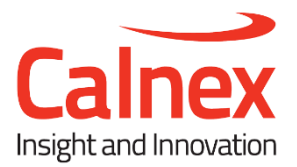